Netfinity 8500R **Netfinity 8500R**

クィック・セットアップおよびインストレーション

IBM Netfinity 8500R

*Netfinity* サーバー・ライブラリーおよびそれによってサポートされる製品をご使用になる前に、本サーバー・ライブラリー

#### **1 (1999 9 )**

http://www.ibm.com/jp/manuals/main/mail.html

#### $IBM$

http://www.infocr.co.jp/ifc/books/

URL the contract of the contract of the contract of the contract of the contract of the contract of the contract of the contract of the contract of the contract of the contract of the contract of the contract of the contra

01K7572 Netfinity 8500R Express Setup and Installation

#### 1 1999.9

Copyright International Business Machines Corporation 1999. All rights reserved.

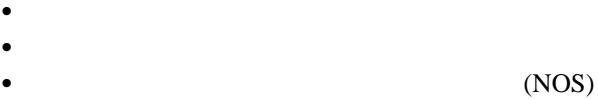

概要 ......................................................... 1 安全に正しくお使いいただくために .................................... 2 絵表示について ................................................. 2 ハードウェアの取り付け ........................................... 6 ラックへのサーバーの取り付け ..................................... 7 ホット・スワップ・ハード・ディスク・ドライブの取り付け ................. 7 追加のプロセッサーの取り付け ..................................... 8 サーバーの配線 ............................................... 9 サーバーが正しく動作しているかどうかの確認 ......................... 11 追加オプションの取り付け ....................................... 13 ソフトウェアのインストール ....................................... 14 ハードウェアの構成および NOS のインストール ....................... 14 追加のプログラムのインストール .................................. 15

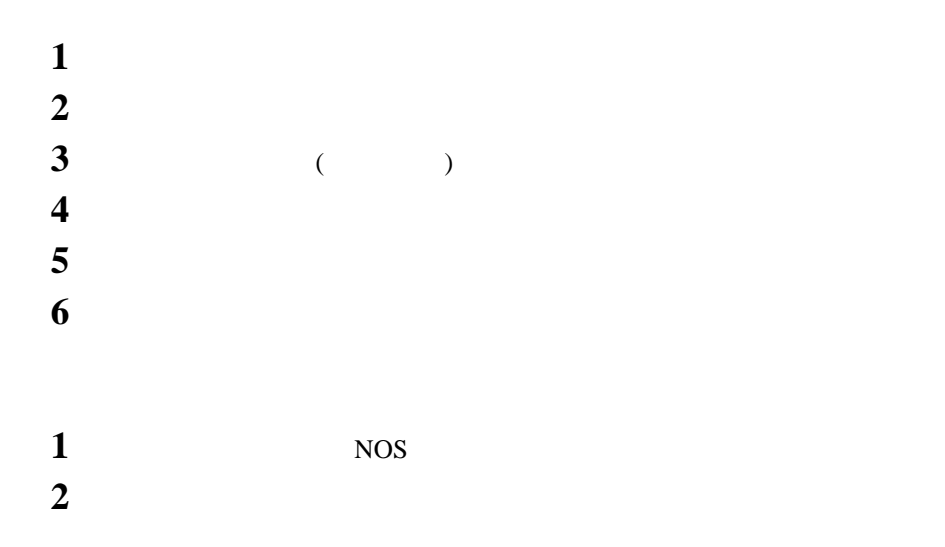

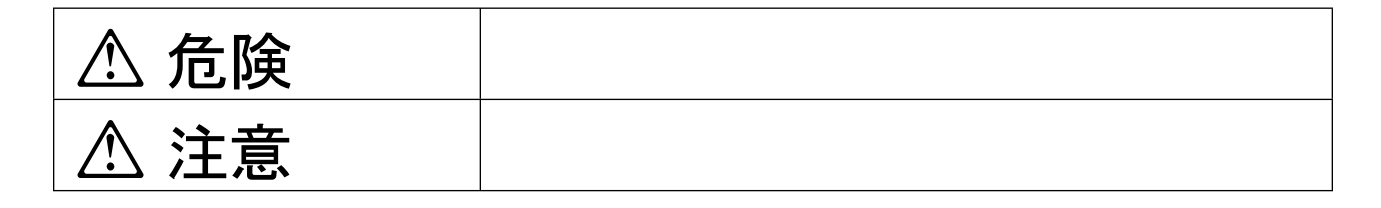

# **A** 危険

- $\bullet$
- $\bullet$
- 電源プラグをコンセントに接続する前に、コンセントが正しく接地されており、正しい
- 
- $\bullet$ 
	- $\bullet$

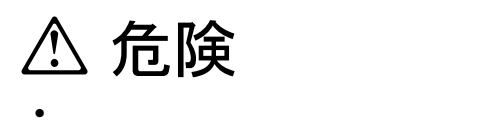

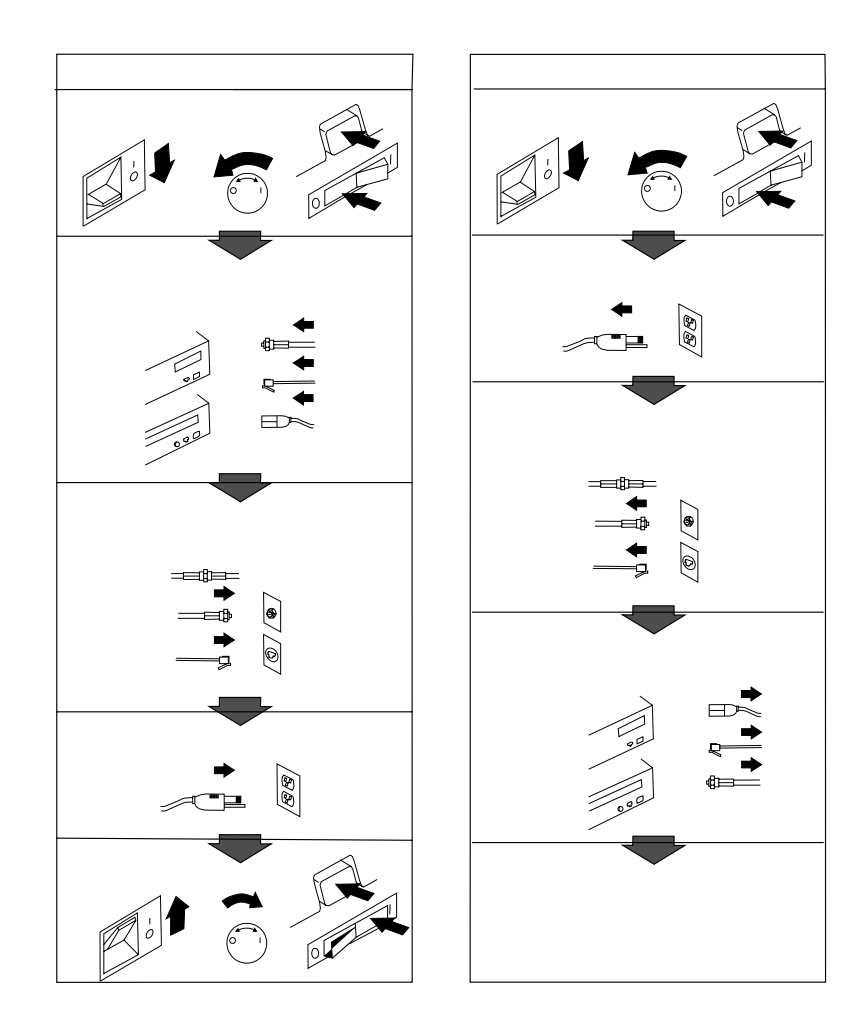

**△注意** 

 $\bullet$ 

 $\bullet$  AC  $AC$ 

電源プラグを抜くときは、電源コードを引っ張らないでください。コードが傷つき、火

# 1 公危険 A

## **:** 雷雨中は、ケーブルの抜き差し、あるいは本製品の取り付け、保守、または再構成は行わないでください。 すべての電源コードは、正しく配線され、接地された電源コンセントに接続してください。

- $\bullet$
- 
- **・**
- 火災、水、または構造的な損傷の形跡がある場合は、決して装置の電源を入れないでください。
- もちには、これには、通信システムを除き、実施されている場合を除き、実施されている場合を除き、
- 
- 本製品または接続された装置のカバーを取り付け、移動、または開く場合には、次の表で説明されているようにケーブルを

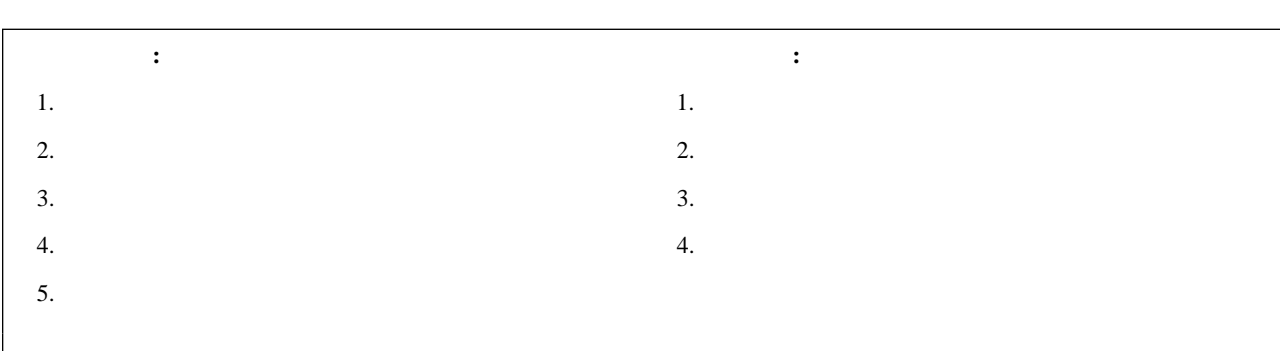

### **:** プログラム、装置、またはデータを損傷するおそれのある状況を示します。 注意 **:** 人体に危険となりうる状況を示します。  $\ddot{\cdot}$ **:** 致死的または極度に危険となりうる状況を示します。

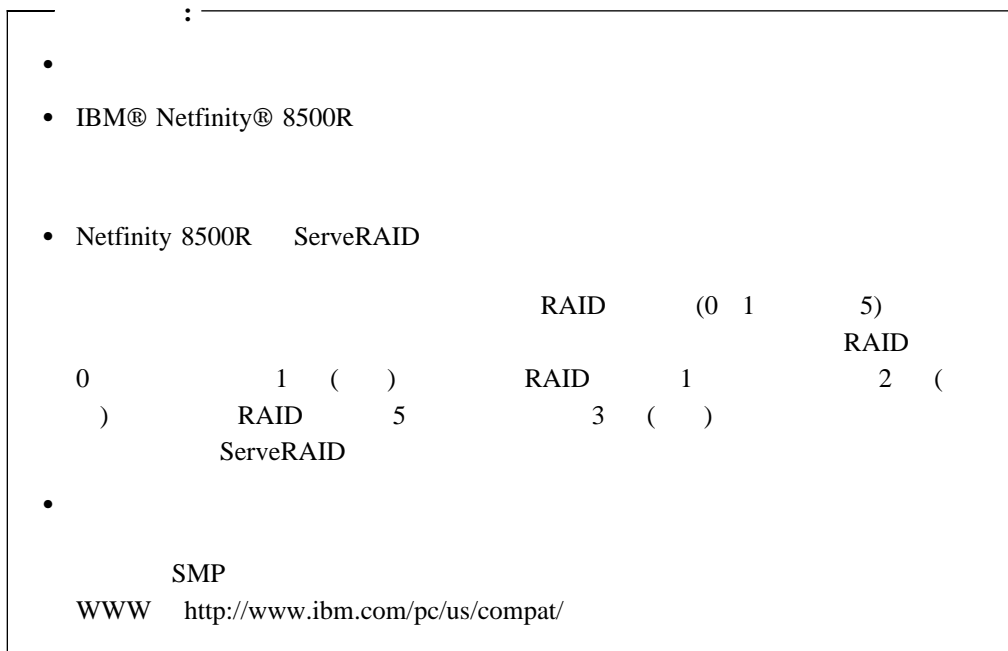

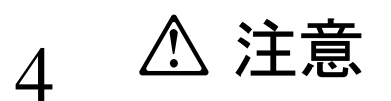

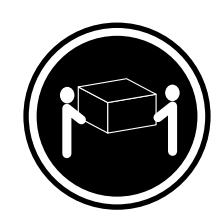

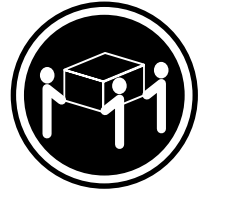

**18 kg 32 kg 55 kg**

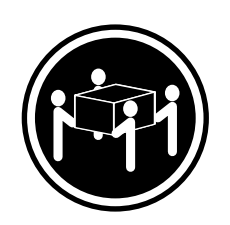

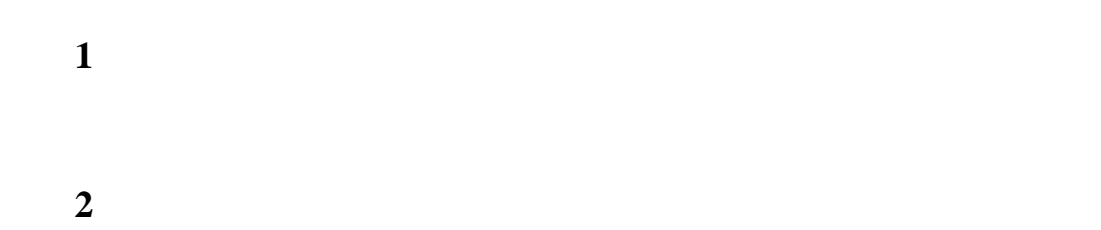

#### Netfinity 8500R

- **1 1 1 1** : スリムハイト・ドライブを取り付けている場合は、フィラー・ドライブを取り付けている。
- $2$ 3 2 2 **3**  $($ **4** ドライブ・アセンブリーをベイに滑り込ませ、バックプレーンに接続されるまで押して
- $($ **:** 適正なシステム冷却を維持するため、各ベイにハード・ディスク・ドライブまた
	- $58$

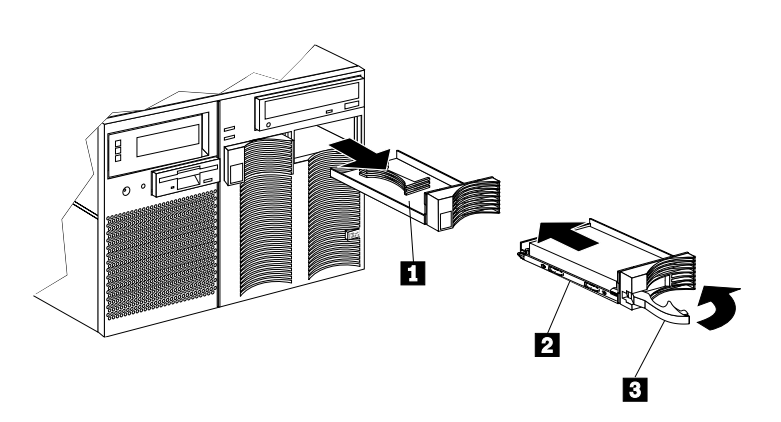

**i: :**  $\mathbf 1$  $\alpha$ ロセッサー・ハウジング・アセンブリーの作業" の項およびプロセッサーに付属の情報

**2** 9

 $\mathbf 1$ 

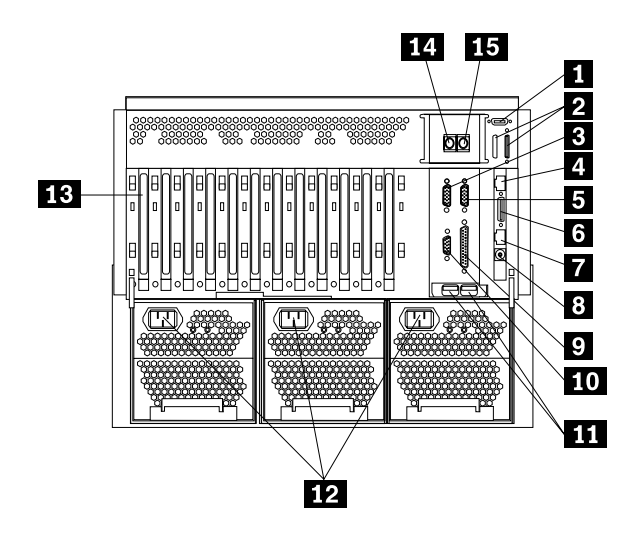

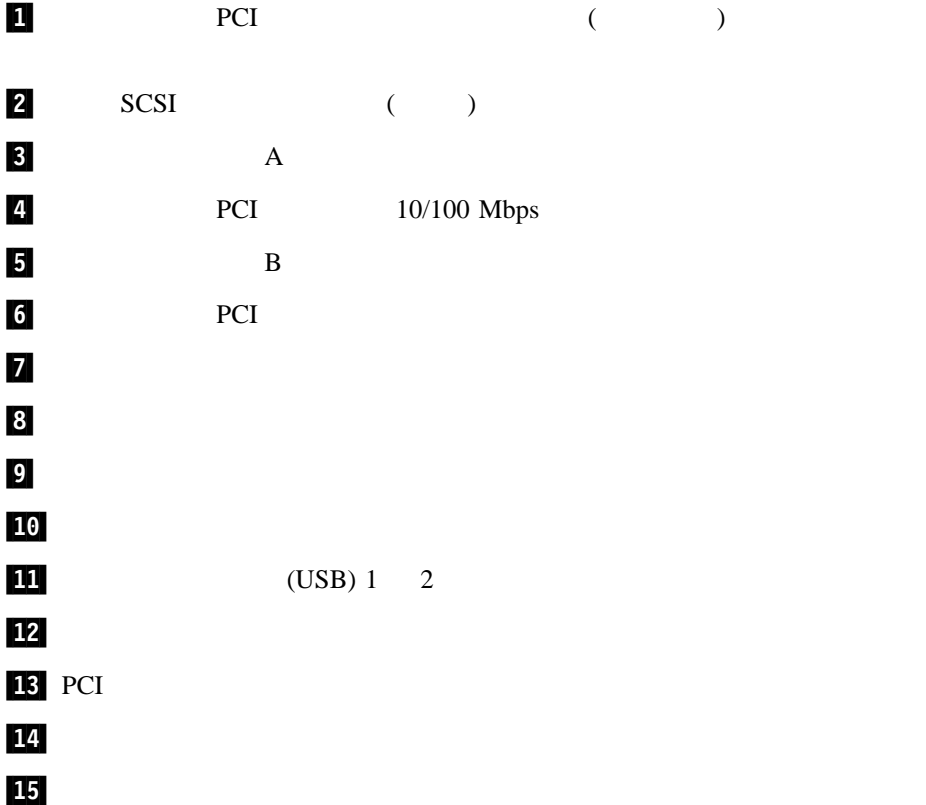

# 7 公注意

### $2 \left( \frac{1}{2} \right)$

# 13 公危険 公

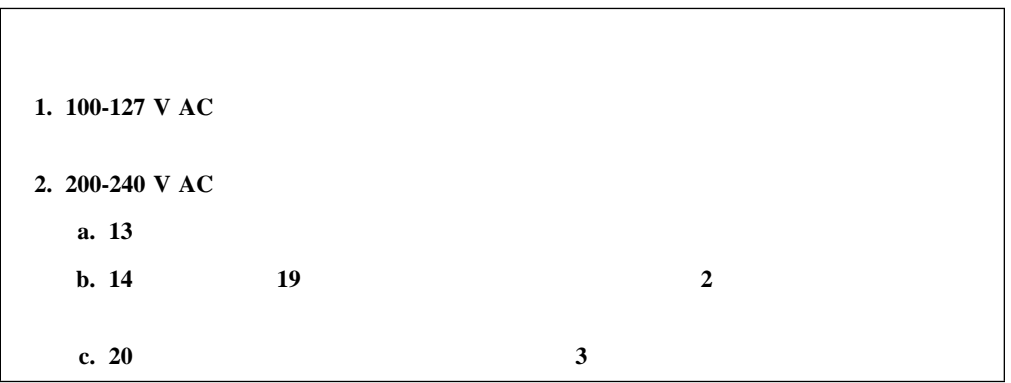

#### $3 \left( \frac{1}{2} \right)$

**:** 適正なシステム冷却を維持するため、サーバーのトップ・カバーを取り付けず  $30$ 

**4** 11

Netfinity 8500R

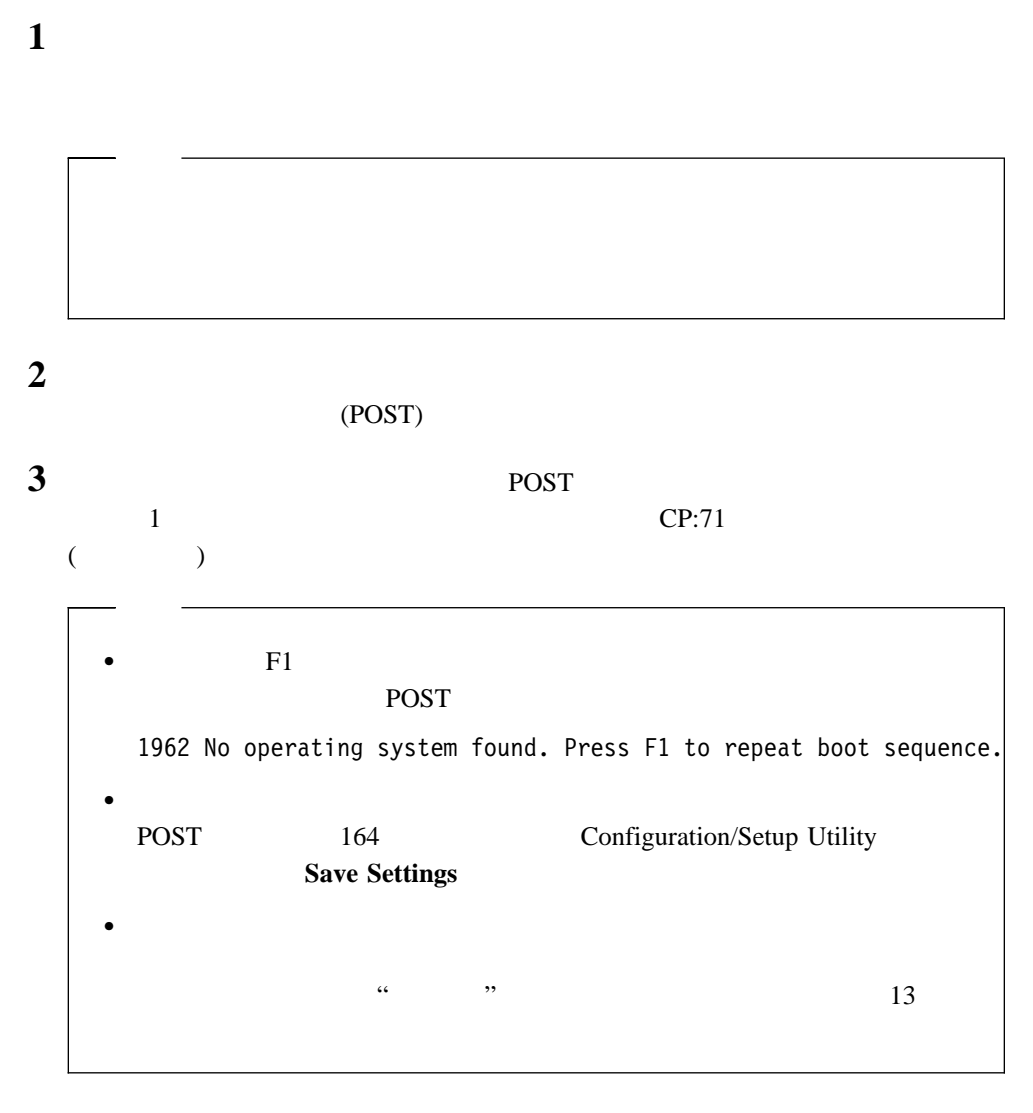

**4** 13

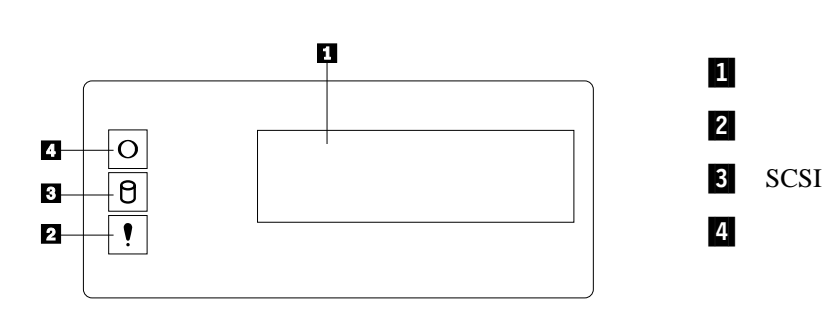

サーバーのボタンとライト**:**

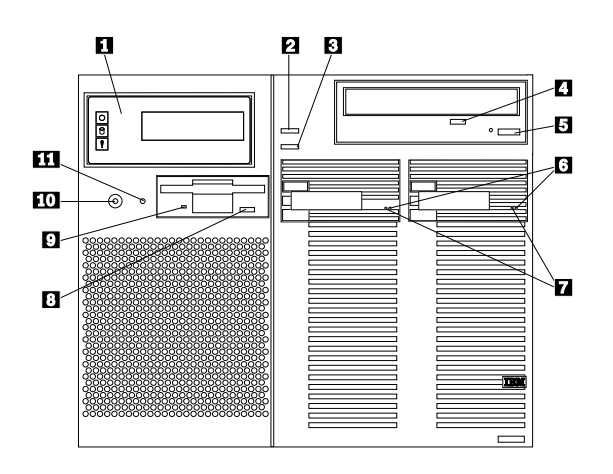

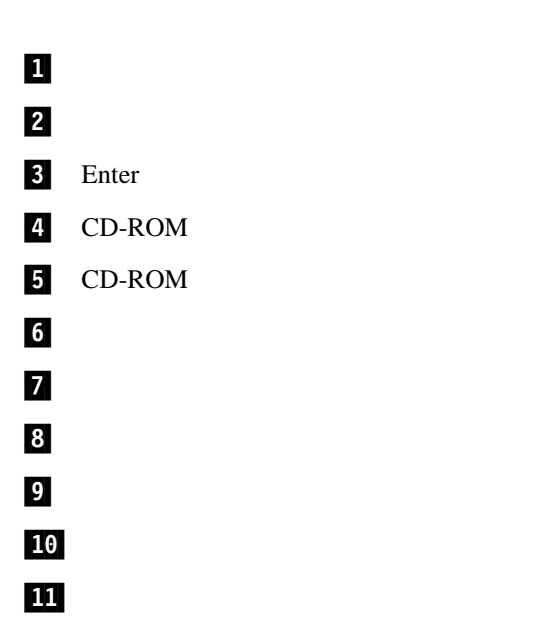

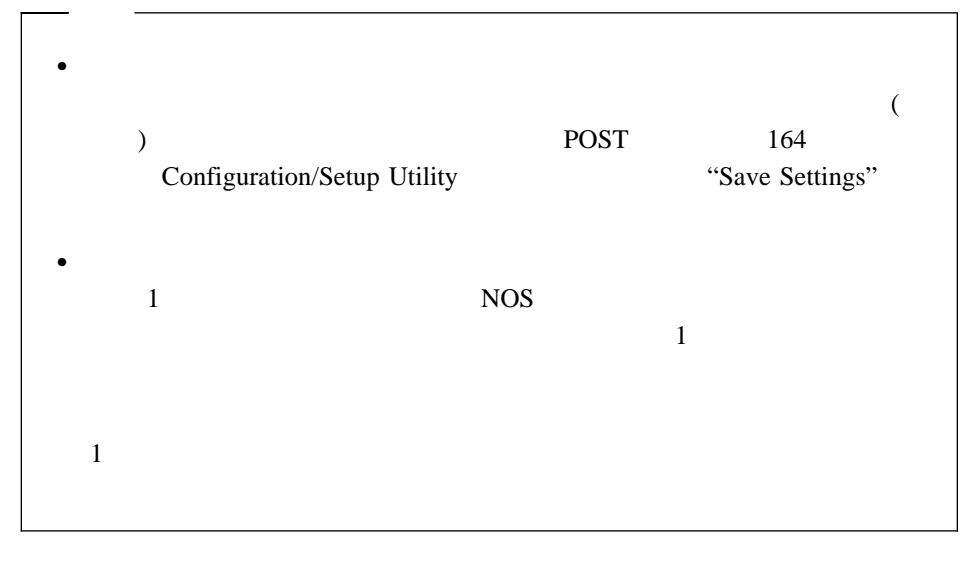

 $\mathbf 1$ 

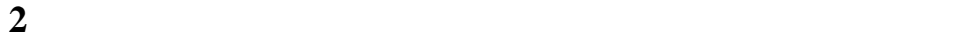

 $\bullet$  $\bullet$ 

**3**  $\frac{14}{\sqrt{2\pi}}$ 

#### $(NOS)$

### **NOS**

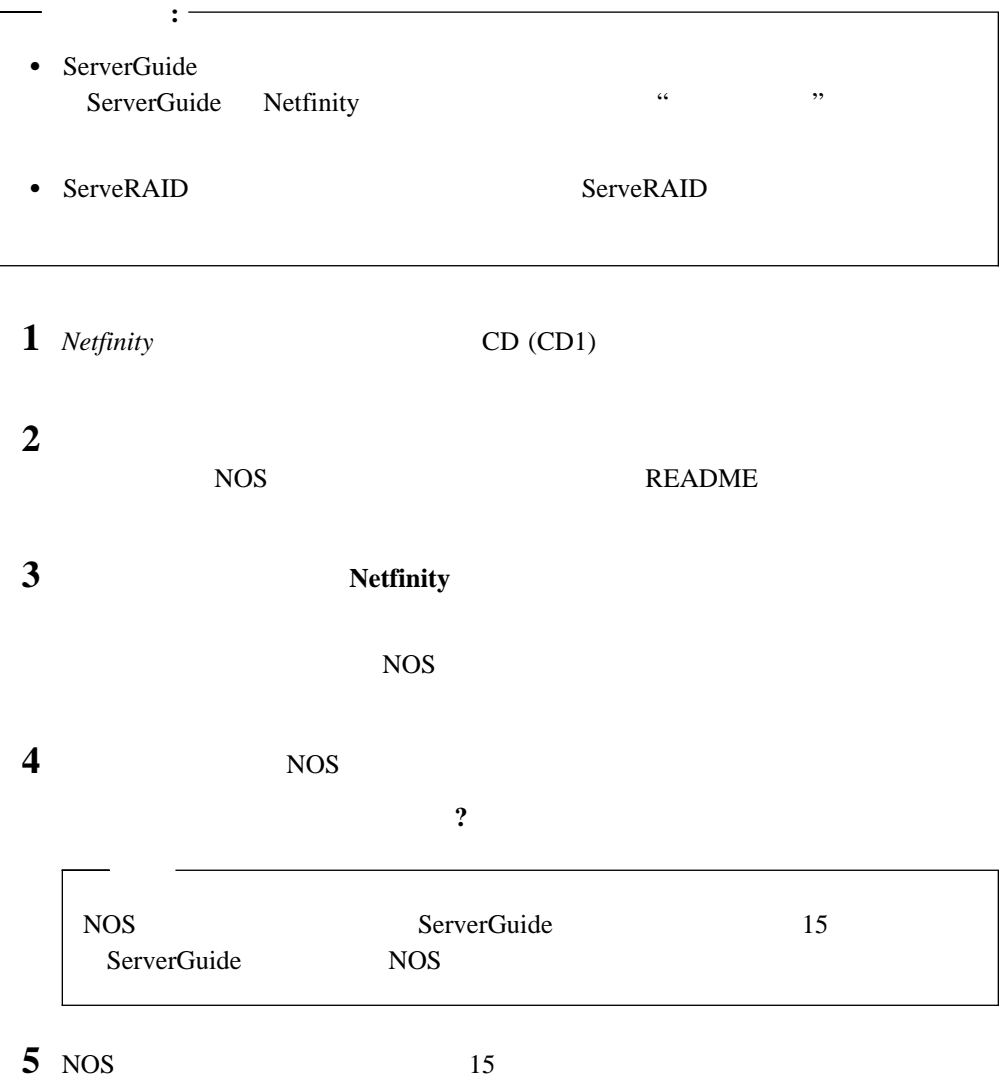

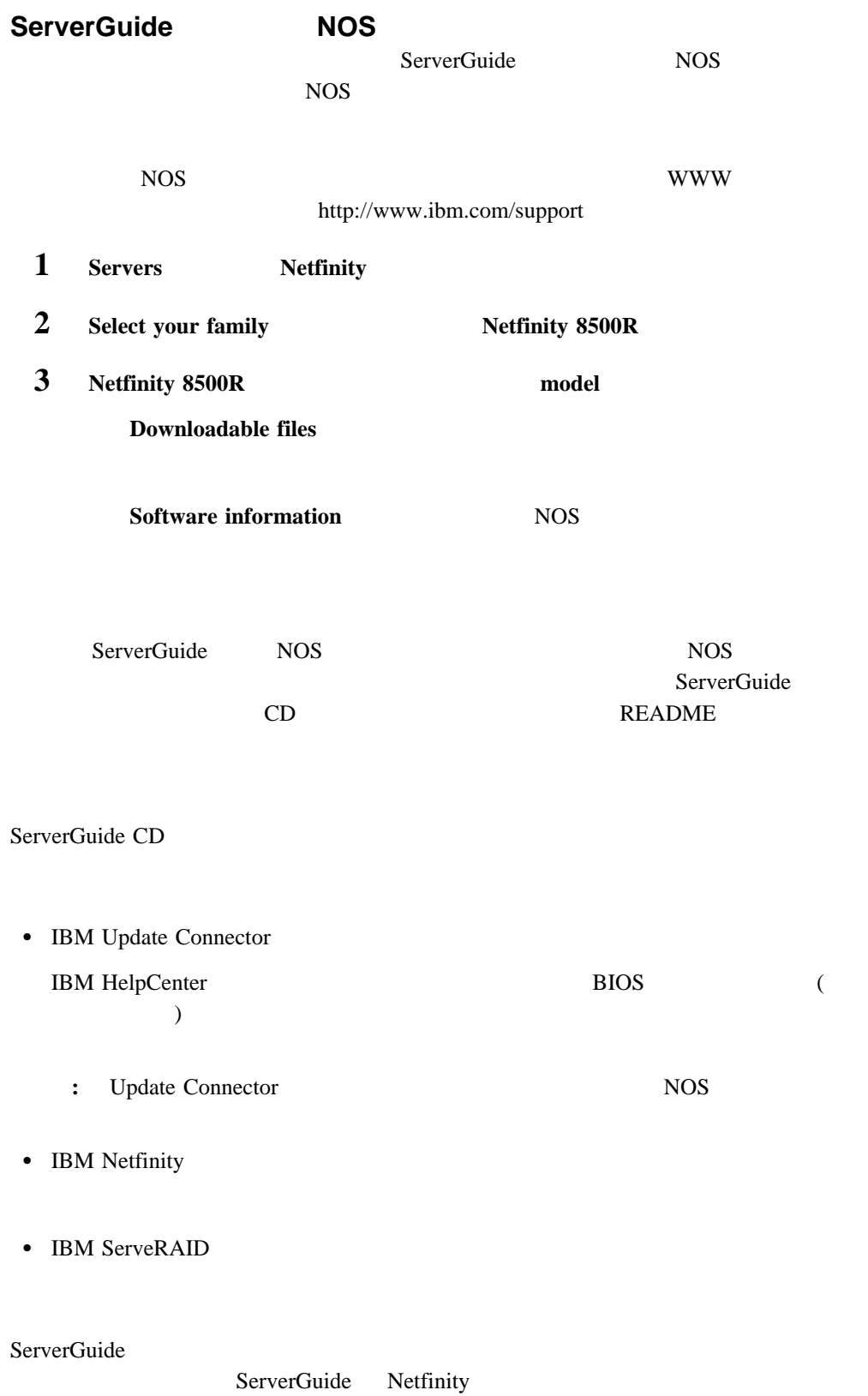

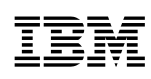

: 46L3513

Printed in Japan

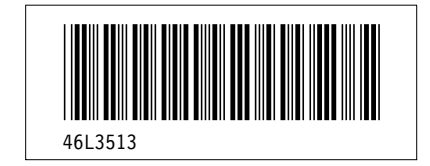